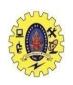

## SNS COLLEGE OF TECHNOLOGY

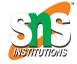

#### (An Autonomous Institution)

Re-accredited by NAAC with A+ grade, Accredited by NBA(CSE, IT, ECE, EEE & Mechanical) Approvedy by AICTE, New Delhi, Recognized by UGC, Affiliated to Anna University, Chennai

#### **Department of MCA**

## **GRAPHICS & ANIMATION**

Course: Mobile Application Development

Unit: IV - Sprucing Up Mobile Apps

Class / Semester: II MCA / III Semester

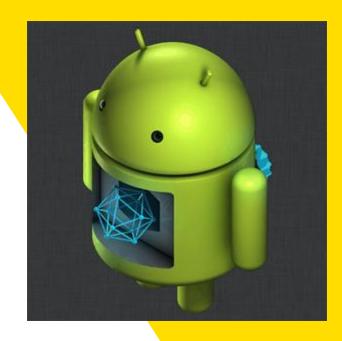

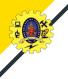

## **Graphics and Animation**

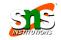

- ☐ Graphics and animation are two key ingredients for UI enhancement
- Graphics enhances the visual quality of an app

#### Deals with

- Screen size
- Screen resolution
- Screen orientation
- Colors
- Typography
- Image formats
- Animation add zing to the app experience by augmenting tiny delights at multiple occasions

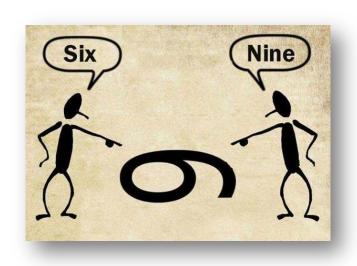

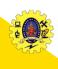

## **Categories of Graphics capabilities**

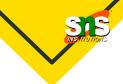

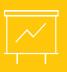

Drawables and Canvas:

Components allows building custom 2D graphics using Canvas

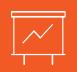

Hardware acceleration:

GPU to render an app's UI for graphics-intensive apps,

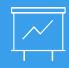

OpenGL- open source 3D framework to render 3D graphics

android.graphics

android.graphics.drawable

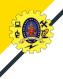

## **Understanding**

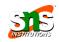

## Two key concepts that predominantly impact the app UI in android is

The number of pixels per unit area of a screen, usually referred as dots per inch (dpi)

## **Screen density**

- To deal with views across multiple screen densities, it is recommended to use density-independent pixels (dp) as the dimension unit.
- It ensures that views get appropriately scaled up/down based on the screen densities.

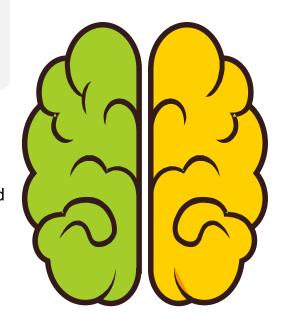

#### Screen size

 Android provides three configuration qualifiers – sw<N>dp, w<N>dp, and h<N>dp – for supporting different screen sizes

Color model (A, R,G,B)

opacity

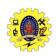

## **Drawable Resources**

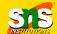

- ☐ General abstraction for "something that can be drawn"
- ☐ Defined in an XML file in the directory /Resources/drawable
- ☐ Not necessary to provide density-specific versions of Drawable Resources
- Android application will load these resources and use the instructions contained in these XML files to create 2D graphics
- Android supports various types of drawables like png, bitmap image
- ☐ Shape drawable is used where geometric shapes are required to be drawn In XML file is used to define the attributes of the geometric shape , instead of an image file
- ☐ Layer drawable is used when there is a requirement to manage an array of drawables to be drawn in a layered fashion

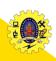

## **Categories of Graphics capabilities**

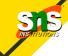

- android.graphics.Canvas can be used to draw graphics in android
  - It provides methods to draw oval, rectangle, picture, text, line etc
- android.graphics.Paint class is used with canvas to draw objects.
  - It holds the information of color and style

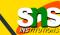

#### MainActivity.java

```
// custom drawing code here
Paint paint = new Paint();
paint.setStyle(Paint.Style.FILL);
// make the entire canvas white
paint.setColor(Color.WHITE);
canvas.drawPaint(paint);
// draw blue circle with anti aliasing turned off
paint.setAntiAlias(false);
paint.setColor(Color.BLUE);
canvas.drawCircle(20, 20, 15, paint);
// draw green circle with anti aliasing turned on
paint.setAntiAlias(true);
paint.setColor(Color.GREEN);
canvas.drawCircle(60, 20, 15, paint);
// draw red rectangle with anti aliasing turned off
paint.setAntiAlias(false);
paint.setColor(Color.RED);
```

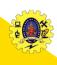

## **Drawables- Example**

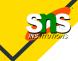

### shape\_draw.xml in the res\drawable folder

```
<shape android:shape="rectangle">
  <gradient android:startColor="#4A4A4A" android:endColor="#AAAAAA" android:angle="90"/>
  <padding android:left="7dp" android:top="7dp" android:right="7dp" android:bottom="7dp"/>
  <corners android:radius="8dp"/>
  </shape>
```

Apply this drawable as a background of an EditText. The android: background attribute of <EditText> in Line 3 is used to refer to the shape drawable

```
<EditText
android:id="@+id/edit_text01"
android:background="@drawable/shape_draw"
android:layout_height="wrap_content"
android:layout_width="fill_parent"
android:text="Shape Drawable"
/>
Main Activity and in the residence folder
```

## Canvas

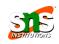

- ☐ Set of 2D-DRAWING APIs allows to provide own custom graphics onto a canvas or to modify existing views to customize their look and feel
- ☐ There are two ways to draw 2D graphics
  - 1. Draw your animation into a View object from your layout.
  - 2. Draw your animation directly to a Canvas
- ☐ Some of the important methods of Canvas Class are as follows
  - drawText()
  - drawRoundRect()
  - drawCircle()
  - drawRect()
  - drawBitmap()
  - drawARGB()

Drawing an animation with a Canvas is better option when your application needs to re-draw itself regularly

Drawing an animation with a View is the best option to draw simple graphics that do not need to change dynamically

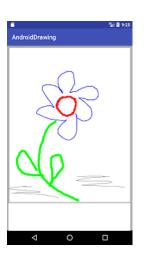

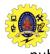

## **Example**

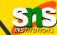

```
public class MyView extends View
   public MyView(Context context)
     super(context);
      // TODO Auto-generated constructor stub
   @Override
   protected void onDraw(Canvas canvas)
       // TODO Auto-generated method stub
       super.onDraw(canvas);
       int radius;
       radius = 50;
                                      MyView.java
       Paint paint = newPaint();
       paint.setStyle(Paint.Style.FILL);
       paint.setColor(Color.parseColor("#CD5C5C"));
       canvas.drawCircle(150,200, radius, paint);
       canvas.drawRoundRect(newRectF(20,20,100,100), 20, 20,
paint);
       canvas.rotate(-45);
       canvas.drawText("TutorialRide", 40, 180, paint);
       canvas.restore();
```

```
Public class MainActivity extends Activity
   @Override
   protected void onCreate(Bundle savedInstanceState)
      super.onCreate(savedInstanceState);
      setContentView(new MyView(this));
   @Override
   public boolean onCreateOptionsMenu(Menu menu)
  // Inflate the menu; this adds items to the action bar if it is present.
      getMenuInflater().inflate(R.menu.main, menu);
      return true;
                             MainActivity.java
```

# **Animation**

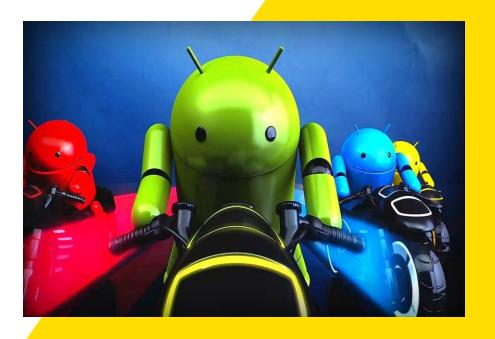

## **Animation**

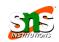

- Animation is the process of adding a motion effect to any view, image, or text.
- with the help of an animation, you can add motion or can change the shape of a specific view
- Animation in Android is generally used to give your UI a rich look and feel
- The animations are basically of three types as follows:
  - Property Animation
  - View Animation
  - Drawable Animation

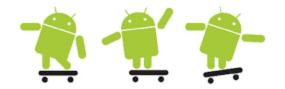

## **Property Animation**

- Property animation can be used to add any animation in the Checkbox, Radio Buttons, and widgets other than any view
- This robust framework which lets you animate any properties of any objects, view or non-view objects
- It defines the following characteristics of an animation: Duration, time interpolation, Repeat count and behavior, Animator sets, Frame refresh delay
- android.animation provides classes which handle property animation
- To animate the property, specify
  - Property you want to animate
  - How long you want to animate
  - What values you want animate between

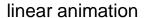

#### Non-linear animation

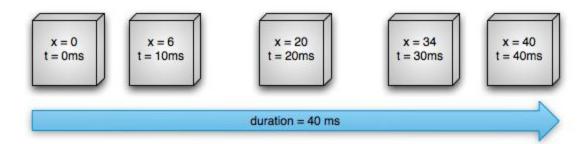

## **Animators & Evaluators**

- Animator is used to create animations
- ☐ Done by a subclass of Animator class
  - ValueAnimator
  - ObjectAnimator
  - AnimatorSet
- Evalutor tells property animation system how to calculate values for animated objects
  - IntEvaluator
  - FloatEvaluator
  - ArgbEvaluator
  - TypeAnimator

## **View Animation**

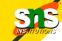

- Used to add animation to a specific view to perform tweened animation on views
- ☐ The **android.view.animation** provides classes which handle view animation
- ☐ It is limited to simple transformation such as moving, re-sizing and rotation, but not its background color
- ☐ Limitations
  - Apply on view objects only
  - Animate certain aspects of view (scaling and rotation)
  - It affects where view is drawn, not where it actually is

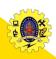

## **Drawable Animation**

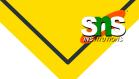

- It is used if you want to animate one image over another
- ☐ Loads the series of drawable one after another to create an animation. Ex. Splash screen on apps logo animation

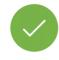

It is implemented using the AnimationDrawable class

rocket\_thrust.xml in the res/drawable folder

it can be added as the background image to a View and then called to play

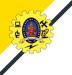

## **Drawable Animation**

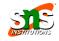

```
AnimationDrawable rocketAnimation;
public void onCreate(Bundle savedInstanceState) {
super.onCreate(savedInstanceState);
setContentView(R.layout.main);
ImageView rocketImage = (ImageView) findViewById(R.id.rocket image);
rocketImage.setBackgroundResource(R.drawable.rocket thrust);
rocketAnimation = (AnimationDrawable) rocketImage.getBackground();
rocketImage.setOnClickListener(new View.OnClickListener() {
   @Override
   public void onClick(View view) {
   rocketAnimation.start();
```

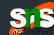

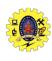

## REFERENCES

- Anubhav Pradhan, Anil V Deshpande,
   "Composing Mobile Apps using Android", Wiley Edition, 2014
- http://www.dre.vanderbilt.edu/~schmidt/androi d/android-4.0/out/target/ common/docs/doccomment-check/guide/topics/graphics/2dgraphics.html
- https://developer.android.com/guide/topics/graphics/drawable-animation

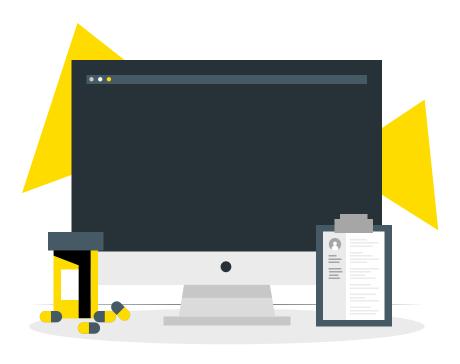